2013 Spanish Stata Users Group meeting

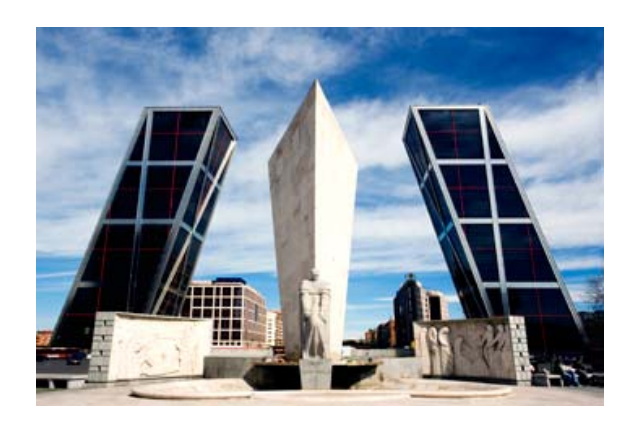

## **Stata logistic regression nomogram generator**

#### **WORK IN PROGRESS PAPER**

**Alexander Zlotnik, Telecom.Eng. Víctor Abraira Santos, PhD**

**Ramón y Cajal University Hospital**

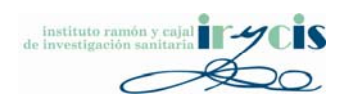

# **NOTICE**

- Nomogram generators for logistic and Cox regression models have been updated since this presentation.
- Download links to the latest program versions (nomolog & nomocox), examples, tutorials and methodological notes are available on this webpage:

<http://www.zlotnik.net/stata/nomograms/>

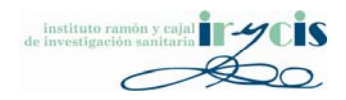

### Structure of Presentation

- Introduction
- Logistic regression nomograms
- Objectives
- Stata programming Gotchas
- Programming techniques
- Results
- Limitations
- Future work

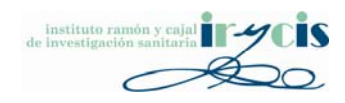

#### Introduction

• Nomograms are one of the **simplest, easiest** and **cheapest** methods of mechanical calculus. (…) precision is similar to that of <sup>a</sup> logarithmic ruler (…). Nomograms can be used for research purposes (…) sometimes leading to new scientific results.

Source: "Nomography and its applications" G.S.Jovanovsky, Ed. Nauka, 1977

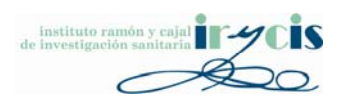

#### Introduction

#### • Examples

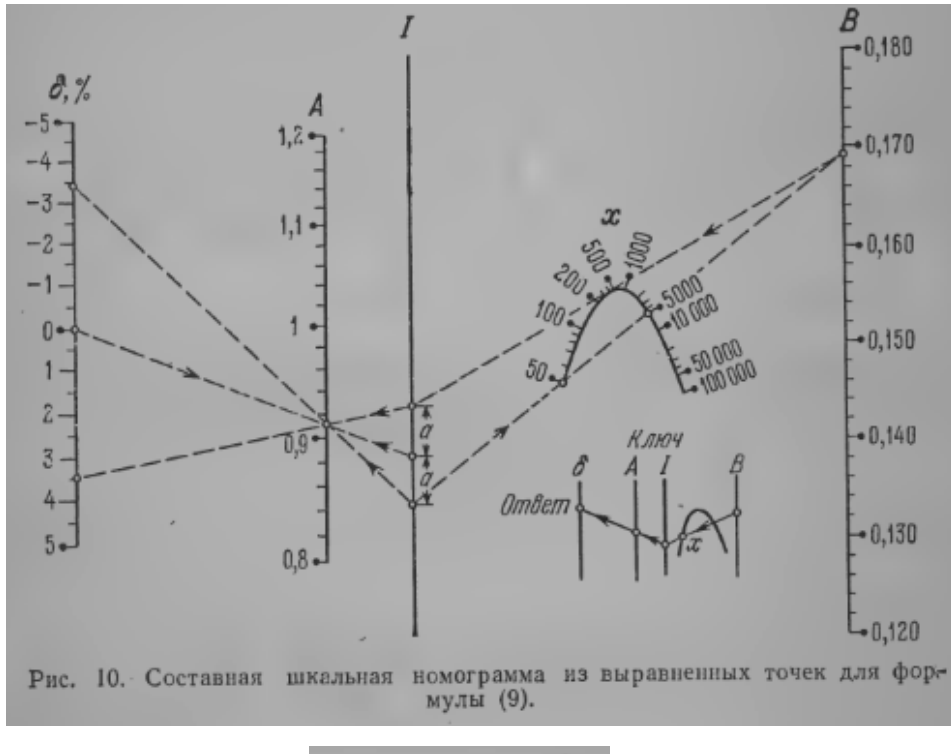

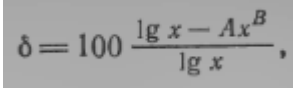

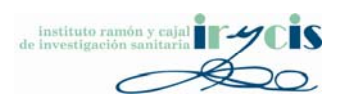

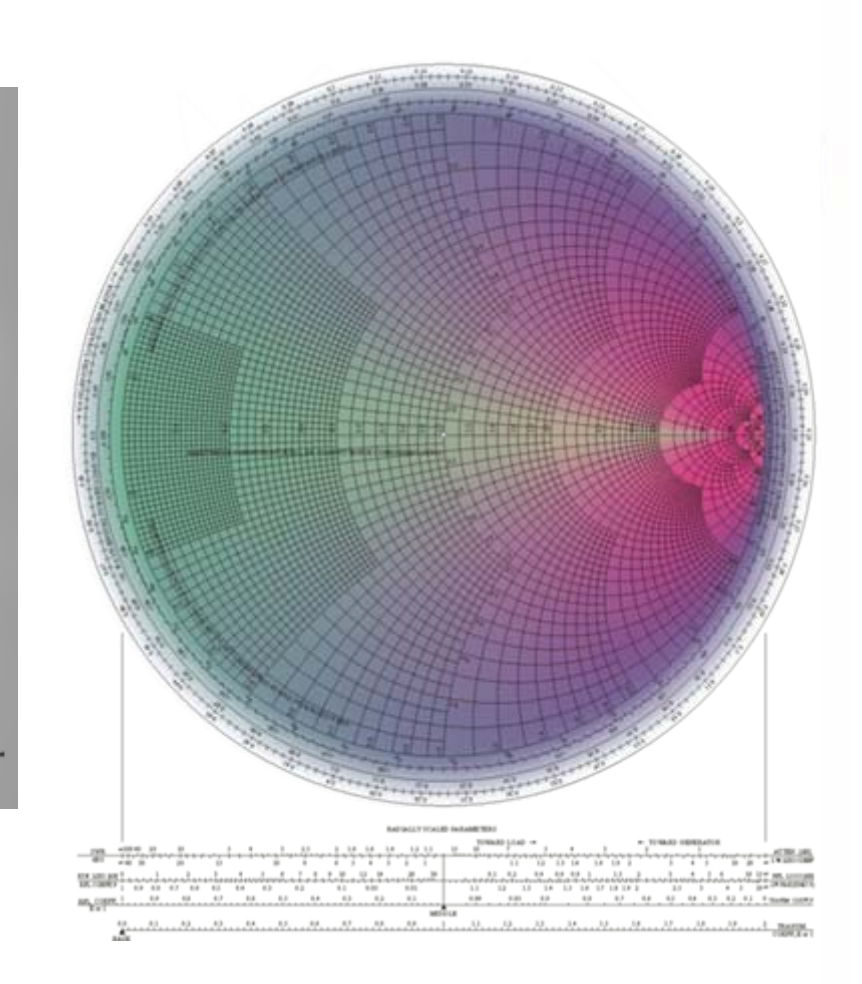

### Structure of Presentation

- Introduction
- Logistic regression nomograms
- Objectives
- Stata programming Gotchas
- Programming techniques
- Results
- Limitations
- Future work

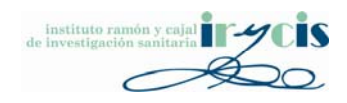

# Logistic regression predictive models

- Logistic regression‐based predictive models are used in many fields, clinical research being one of them.
- Problems:
	- and the state of the state Variable importance is not obvious for some clinicians.
	- and the state of the state Calculating an output probability with <sup>a</sup> set of input variable values can be laborious for these models, **which hinders their adoption.**

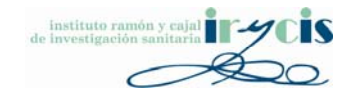

#### Logistic regression predictive models

$$
\ln \frac{p}{1-p} = Y = -2.903 - 1.698 * Age \text{ group} [< 15] - 0.453 * Age \text{ group} [15 - 24]
$$

- $+0.233 * Age$  group  $[35 44]$
- $+0.423 * Age$  group  $[45 54] + 0.580 * Age$  group  $[55 64] + 0.921 * Age$  group  $[65 74]$
- $+ 1.280 * Age$  group[75 84] + 1.662 \* Age group[85+] 0.127 \* Race group[Malay]
- $+0.091 *$  Race group [Indian]  $-0.028 *$  Race group [Others]  $+0.537 *$  Arrival mode [ambulance]
- $+3.007 * PAC[1] + 1.488 * PAC[2] + 0.220 * Prior ED visit in 3 months [Yes]$
- $+0.360*$  Prior hospital admission in 3 months [Yes]  $+0.760*$  Chronic conditions [Diabetes only]
- $+0.383 *$  Chronic conditions [Hypertension only]  $+0.633 *$  Chronic conditions [Dyslipidemia only]
- $+0.979 *$  Chronic conditions [Diabetes with hypertension]  $+0.965 *$  Chronic

conditions [Diabetes with hypertension and dyslipidemia]

 $+0.719 *$ Chronic conditions [Diabetes with dyslipidemia] + 0.642  $*$ 

Chronic conditions [Dyslipidemia with hypertension]

$$
p = \frac{e^Y}{1 + e^Y}
$$

Source: YanSun, 2011

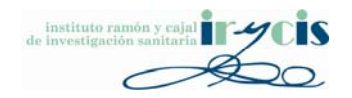

#### Logistic regression nomograms

• A nomogram could make this calculation much easier. Ex: Kattan nomograms for prostate cancer.

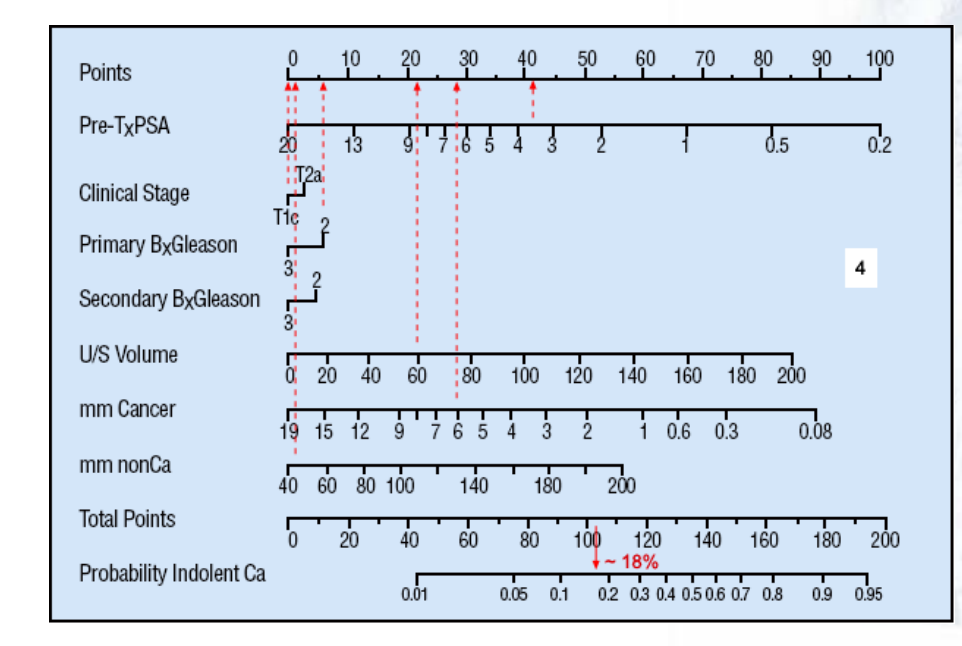

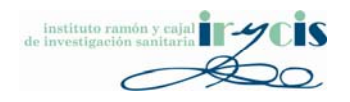

#### Source: [prostate-cancer.org](http://prostate-cancer.org/newly-diagnosed-prostate-cancer-evaluating-the-options-part-1-of-3/)

#### Logistic regression nomograms

• Output probability calculations are much easier.

• Variable importance is clear at <sup>a</sup> glance (longer the line => more important variable).

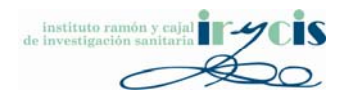

# Logistic regression nomograms Logistic regression nomograms

- • Logistic regression nomogram generation
	- **Links of the Company** Plot all possible scores/points (*<sup>α</sup><sup>1</sup> xi*) for each variable (*X1..N*).
	- –Get constant (*α0).*
	- Transform into **probability of event** given the formula

$$
p=\frac{1}{1+e^{-(\alpha_0+TP)}}
$$

*Total points* =  $TP = \alpha_1 X_1 + \alpha_2 X_2 + \ldots$ 

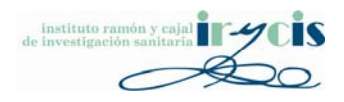

#### Logistic regression nomograms

- Nomogram usage for <sup>a</sup> given case
	- and the state of the state Get input variable values, i.e. *X1 =x1* , *X2 =x2* …
	- Obtain scores for all variables.
	- Add all scores.
	- and the state of – Get probability (on a scale adjusted by the constant  $\alpha_{\scriptscriptstyle 0}$ ).

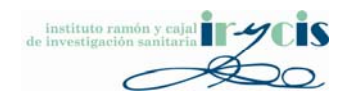

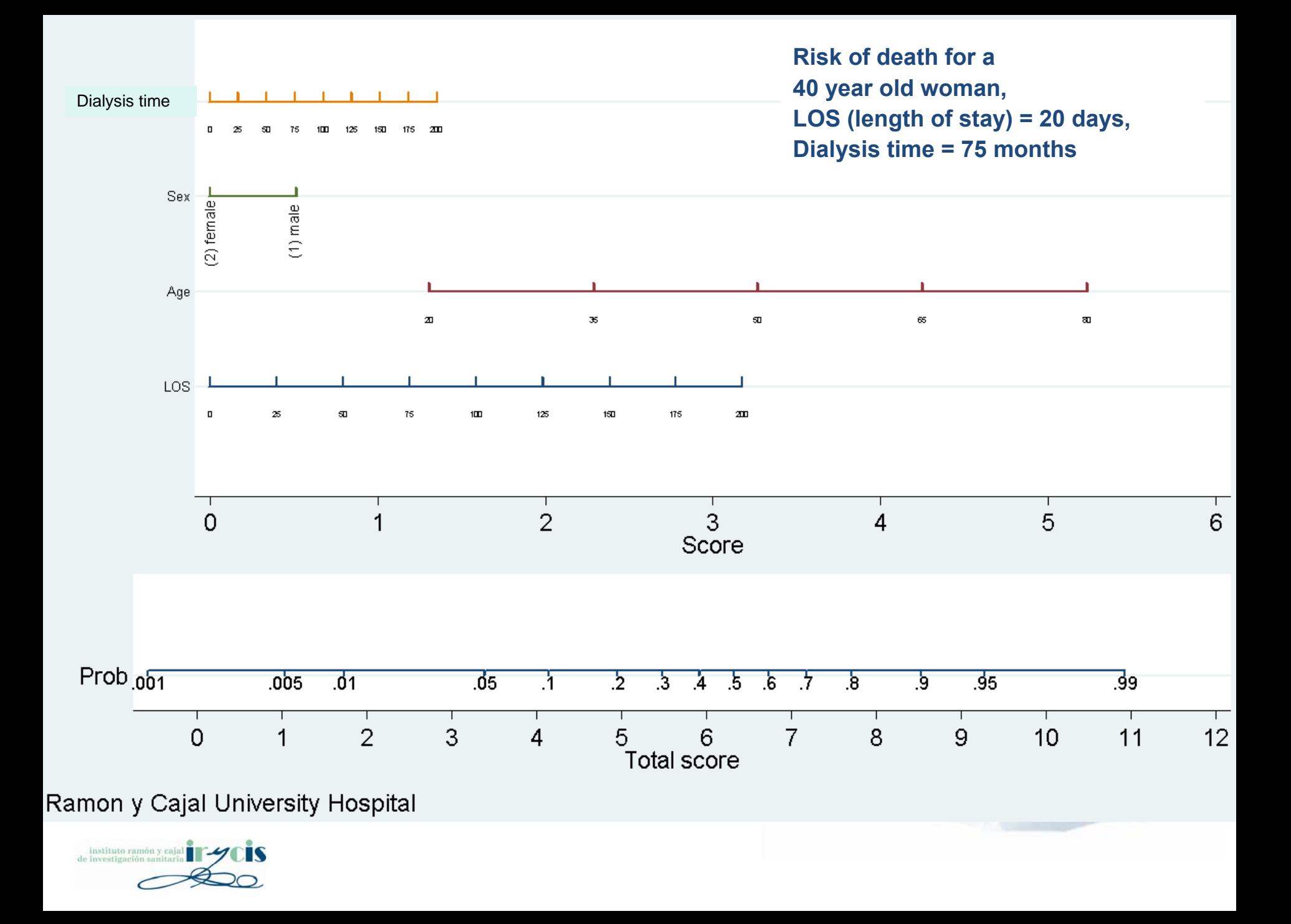

![](_page_13_Figure_0.jpeg)

### Structure of Presentation

- Introduction
- Logistic regression nomograms
- Objectives
- Stata programming Gotchas
- Programming techniques
- Results
- Limitations
- Future work

![](_page_14_Picture_9.jpeg)

## **Objectives**

- Build <sup>a</sup> general‐purpose nomogram generator made entirely in Stata without external module dependence. Executable after arbitrary "**logistic**" or "**logit**" Stata commands.
- Automatic (or imposed) variable and data labeling.
- Automatic (or imposed) variable min/max, divisions, variable labels, dummy data labels.

![](_page_15_Picture_4.jpeg)

### Structure of Presentation

- Introduction
- Logistic regression nomograms
- Objectives
- Stata programming Gotchas
- Programming techniques
- Results
- Limitations
- Future work

![](_page_16_Picture_9.jpeg)

#### Stata programming Gotchas

• **Macro string variables limited to 244 chars.** *Solution: strL? Stata 13?*

• Hard-to-grasp macro nesting syntax.

• Lack of built-in data structures (non-numeric arrays, dictionaries, lists, etc).

![](_page_17_Picture_4.jpeg)

#### Stata programming Gotchas

• Lack of decent debugger (set trace on/off is not enough).

• Steep learning curve for error interpretation.

• Unit testing is hard to implement.

![](_page_18_Picture_4.jpeg)

### Structure of Presentation

- Introduction
- Logistic regression nomograms
- Objectives
- Stata programming Gotchas
- Programming techniques
- Results
- Limitations
- Future work

![](_page_19_Picture_9.jpeg)

• Time series graph hacks.

• **logit** & **logistic** outputs.

• Variable& data labels.

• Macro nesting.

![](_page_20_Picture_5.jpeg)

![](_page_20_Picture_6.jpeg)

• Time series graph hacks

![](_page_21_Figure_2.jpeg)

![](_page_21_Picture_3.jpeg)

#### • Logit & logistic outputs

![](_page_22_Picture_2.jpeg)

Matrices

institute de investig

![](_page_22_Picture_29.jpeg)

![](_page_22_Picture_5.jpeg)

#### • Custom data structures

```
//========= Print custom data structure START =========
if 'iDebug' > 0 (
 forvalue i=1/'iNVars' {
  display "---"display "local asVars_'i'_varkey=" 'asVars_'i'_varkey'
  display "local asVars_'i'_varname=" "'asVars_'i'_varname'"
 display "local asVars 'i' varname raw=" "'asVars 'i' varname raw'" //debug purposes
 display "local asVars 'i' variabel=" "'asVars 'i' variabel'"
 display "local asVars_'i'_varlabeldisp=" "'asVars_'i'_varlabeldisp'"
 display "local asVars 'i' type=" 'asVars 'i' type'
 display "local asVars 'i' min=" 'asVars 'i' min'
 display "local asVars 'i' max=" 'asVars 'i' max'
 display "local asVars 'i' divs=" 'asVars 'i' divs'
 display "local asVars 'i' neoefs=" 'asVars 'i' neoefs'
  display "local asVars 'i' refcoef=" 'asVars 'i' refcoef'
 if ! missing("'asVars 'i' neoefs'") {
   forvalue j=1/'asVars 'i' ncoefs' {
     \verb"if(' missing("" asVars" i'\_coeff" j'\_value"")) { }if 'asVars 'i' coef 'j' value' != . {
       display "local asVars 'i' coef 'j' value=" 'asVars 'i' coef 'j' value'
       display "local asVars 'i' coef 'j' label=" "'asVars 'i' coef 'j' label'"
       display "local asVars_'i'_coef_'j'_labeldisp=" "'asVars_'i'_coef_'j'_labeldisp'"
    } //END if 'asVars 'i' coef 'j' value' != .
   } //END if(! missing("'asVars 'i' coef 'j' value'"))
  } //END forvalue j=1/'asVars 'i' ncoefs'
 ) //END if ! missing("'asVars 'i' type'")
 } //END forvalue i=1/'iNVars'
} //END if 'iDebug'
//========= Print custom data structure END =========
```
#### • Variable& data labels

```
matrix recefs = e(b)local temp: colnames reoefs
local rvar_names = substr("'temp'", 1, length("'temp'") - 6)
```

```
if "'sLastDummy'" != "'sThisDummy'" {
  levelsof `sThisDummy', local(`sThisDummy' levels)
  \frac{1}{10}foreach val of local 'sThisDummy' levels {
  local svTempDummy'j' DataLabel'q': label 'sThisDummy' 'val'
  local qq = \overline{q}q' + 1} // end foreach
```
![](_page_24_Picture_4.jpeg)

![](_page_24_Picture_5.jpeg)

```
• Macro nesting
```

```
forvalues i=1/'asVars 'j' ncoefs' {
  if(! missing("'asVars 'j' coef 'i' value'")) {
  if 'asVars 'j' coef 'i' value' != 0 \in \mathbb{R} 'asVars 'j' coef 'i' value' != . {
   local 'j'x'i'='asVars 'j' coef 'i' value' * 1000
   if ``j'x'i''>= 0 (
    local sData ^{\prime n} ^{\prime\prime} \mathbf{i}^{\prime} \mathbf{x}^{\prime} \mathbf{i}^{\prime\prime} ^{\prime\prime}local sValueLabel = "'asVars 'j' coef 'i' labeldisp'"
    local sTemp '" text ('iYPos' 'sData' "'sValueLabel'", size(1.6) orient(vertical))"'
   λ.
   else {
    local 'j'x'i' = (-1) * ('j'x'i')local sData (M, \gamma^*) (x'i'' (M, \gamma^*)local sValueLabel = "-'asVars 'j' coef 'i' labeldisp'"
    local sTemp '" text ('iYPos' 'sData' "'sValueLabel'", size(1.6) orient(vertical))"'
   - }-
  ) //END if `asVars `j' coef `i' value' != 0 & `asVars `j' coef `i' value'
  ) //END if(! missing("'asVars 'j' coef 'k' value'"))
  \texttt{local} sNVDM_'j'_'i' = '"'sNVDM_''j''_''i''' 'sTemp'"'
 } //END forvalues i=1/'nd'
) //END if \text{asVars} 'j' type' == 2 {
```
![](_page_25_Picture_3.jpeg)

#### Structure of Presentation

- Introduction
- Logistic regression nomograms
- Objectives
- Stata programming Gotchas
- Programming techniques
- Results
- Limitations
- Future work

![](_page_26_Picture_9.jpeg)

#### Execution example

#### . logit muerto edadr ib3. Gtrata ib2. sexorec diashosp tpodial ib2. hbsagdon

![](_page_27_Picture_25.jpeg)

![](_page_27_Picture_26.jpeg)

Log likelihood =  $-479.7$ 

Logistic regression

![](_page_27_Picture_27.jpeg)

run "nomo generator.do"

![](_page_27_Picture_7.jpeg)

![](_page_27_Picture_8.jpeg)

![](_page_28_Figure_0.jpeg)

#### logit muerto edadr ib3.Gtrata ib2.sexorec diashosp tpodial ib2.hbsagdon

#### Nomogram example

![](_page_29_Figure_2.jpeg)

Ramon y Cajal University Hospital

- Usually, positive coefficients are required in these nomograms in order to ease calculations (no substractions to get total score).
- Due to the linear nature of the TP term, it is easy to make all coefficients positive.

$$
p = \frac{1}{1 + e^{-(\alpha_0 + TP)}}
$$

 $TP = \alpha_1 X_1 + \alpha_2 X_2 + ...$ 

![](_page_30_Picture_4.jpeg)

• This can be done manually.

• Let's see an example… **logit muerto edadr ib1.Gtrata tpodial ib2.hbsagdon**

![](_page_31_Picture_3.jpeg)

![](_page_32_Figure_0.jpeg)

- The most negative coefficient in Gtrata is "‐(3) Tacro", i.e. data value 3.
- Hence, instead of **logit muerto edadr ib1.Gtrata tpodial ib2.hbsagdon**

we use…

**logit muerto edadr ib3.Gtrata tpodial ib2.hbsagdon**

![](_page_33_Picture_5.jpeg)

![](_page_34_Figure_0.jpeg)

• The program also can perform this operation automatically (*work in progress*).

• Since coefficients are linearly related, they do not need to be recalculated.

![](_page_35_Picture_3.jpeg)

#### Results

- Supports any kind of variable ordering.
- Supports negative coefficients.
- Supports omitted variables due to collinearity.

- **Works after an almost arbitrary regression command.**
- Let's see execution modes & parameters…

![](_page_36_Picture_6.jpeg)

#### Remember the custom data structure

```
//========= Print custom data structure START =========
if 'iDebua' > 0 {
forvalue i=1/ invars! (
 display "---"display "local asVars 'i' varkey=" 'asVars 'i' varkey'
 display "local asVars 'i' varname=" "'asVars 'i' varname'"
 display "local asVars 'i' varname raw=" "'asVars 'i' varname raw'" //debug purposes
 display "local asVars i' variabel=" "'asVars 'i' variabel'"
 display "local asVars i' variabeldisp=" "'asVars i' variabeldisp'"
 display "local asVars i' type=" 'asVars 'i' type'
 display "local asVars i'min=" 'asVars i'min'
 display "local asVars i' max=" 'asVars i' max'
 display "local asVars i' divs=" 'asVars 'i' divs'
 display "local asVars i' ncoefs=" 'asVars 'i' ncoefs'
 display "local asVars i' refcoef=" 'asVars 'i' refcoef'
 if ! missing("'asVars 'i' neoefs'") {
   forvalue j=1/ asVars i^T neoefs' {
    if(! missing("'asVars 'i' coef 'j' value'")) {
     if 'asVars 'i' coef 'j' value' != . {
      display "local asVars_'i'_coef_'j'_value=" 'asVars_'i'_coef_'j'_value'
      display "local asVars 'i' coef 'j' label=" "'asVars 'i' coef 'j' label'"
      display "local asVars 'i' coef 'j' labeldisp=" "'asVars 'i' coef 'j' labeldisp'"
    ) //END if 'asVars 'i' coef 'j' value' != .
   } //END if(! missing("'asVars 'i' coef 'j' value'"))
  } //END forvalue j=1/'asVars 'i' ncoefs'
 ) //END if ! missing("'asVars 'i' type'")
} //END forvalue i=1/'iNVars'
} //END if 'iDebua'
//========= Print custom data structure END =========
```
#### Execution modes

- **Automatic:** everything is determined automatically.
- **Manual:** define all parameters manually (laborious).
- **Hybrid:** get some stuff automatically and refine it manually. For example: variable range is 14 to 81 and we want to make it 10 to 100 leaving all other variables as they are.

![](_page_38_Picture_4.jpeg)

# Hybrid mode

![](_page_39_Figure_1.jpeg)

#### By the way…

• Since the output is <sup>a</sup> standard Stata graph, it may be edited for further adjustments.

![](_page_40_Figure_2.jpeg)

![](_page_40_Picture_3.jpeg)

#### Other execution options

- • **iMaxVarLabelLen <sup>=</sup> 30** //Max N of chars to display in variable labels
- **iMaxDataLabelLen <sup>=</sup> 30** //Max N of chars to display in data value labels
- **iVarLabDescr <sup>=</sup> 0**

//Use variable description as variable label when possible (0=no; 1=yes)

- **iDummyLabWithValues <sup>=</sup> 1** //Show data values on dummy data value labels (0=no; 1=yes)
- **iCoefForcePositive <sup>=</sup> 0** //Force positive coefs (0=no; 1=yes)

![](_page_41_Picture_7.jpeg)

#### Structure of Presentation

- Introduction
- Logistic regression nomograms
- Objectives
- Stata programming Gotchas
- Programming techniques
- Results
- Limitations
- Future work

![](_page_42_Picture_9.jpeg)

## Limitations

- Dummy syntax must be "bx.var".
- No interaction operators ("#", "##") allowed.
- Maximum of 15 variables (xtline command *options overflow*). Suggestions?
- Categorical variables have <sup>a</sup> limit of with 40 dummys each (easy to supersede if needed).
- Several performance improvements possible (max. string length).

![](_page_43_Picture_6.jpeg)

### Structure of Presentation

- Introduction
- Logistic regression nomograms
- Objectives
- Stata programming Gotchas
- Programming techniques
- Results
- Limitations
- Future work

![](_page_44_Picture_9.jpeg)

#### Future work

- Overcoming Stata limits: string variables, xtline command.
- Better drawing adjustments (fonts, axis, etc).
- Interaction operators support.
- Cox regression nomograms.

![](_page_45_Picture_5.jpeg)

# Questions?

![](_page_46_Picture_1.jpeg)

![](_page_46_Picture_2.jpeg)

# **Backup slides**

![](_page_47_Picture_1.jpeg)

#### Dummy coefficient re-adjustment

• *Given <sup>a</sup> categorical variable "A" with N cátegories and <sup>a</sup> regression constant α<sup>0</sup>*

$$
z = \alpha_0 + \alpha_{A1} \cdot D_1 + \alpha_{A2} \cdot D_2 + \dots + \alpha_{AN} \cdot D_N
$$
  
If  $\alpha_{Ai_{i=1..N}} < 0$ ,

*we set as reference the most negative coefficient i.e. min(<sup>α</sup>Ai i=1..N )*

![](_page_48_Picture_4.jpeg)

#### Dummy coefficient re‐adjustment

$$
p = \frac{1}{1 + e^{-\left(\alpha_0 + TP\right)}}
$$

#### *TP = αA1 · D1 + αA2 · D2 <sup>+</sup> …*

![](_page_49_Picture_3.jpeg)

## Dummy coefficient re-adjustment

• *And then*

$$
z = \theta_0 + \theta_{A1} \cdot D_1 + \theta_{A2} \cdot D_2 + \dots + \theta_{AN} \cdot D_N
$$
  
where  

$$
\theta_0 = \alpha_0 - \min(\alpha_{Ai_{i=1..N}})
$$

$$
\theta_1 = \alpha_1 - \min(\alpha_{Ai_{i=1..N}})
$$

$$
\mathcal{B}_N = \alpha_N - \min(\alpha_{Ai_{i=1..N}})
$$

![](_page_50_Picture_4.jpeg)

#### Normal executionNomogram example

![](_page_51_Figure_1.jpeg)

Ramon y Cajal University Hospital

#### Execution with forced positive coefficientsNomogram example

![](_page_52_Figure_1.jpeg)

![](_page_52_Figure_2.jpeg)

Ramon y Cajal University Hospital